Для того чтобы корректно воспользоваться прошивкой для GSM шлюзов с модулем TELIT вам надо. Важно, вы должны убедиться, что на вашем шлюзе установлена версия прошивки не ниже 3.1.17

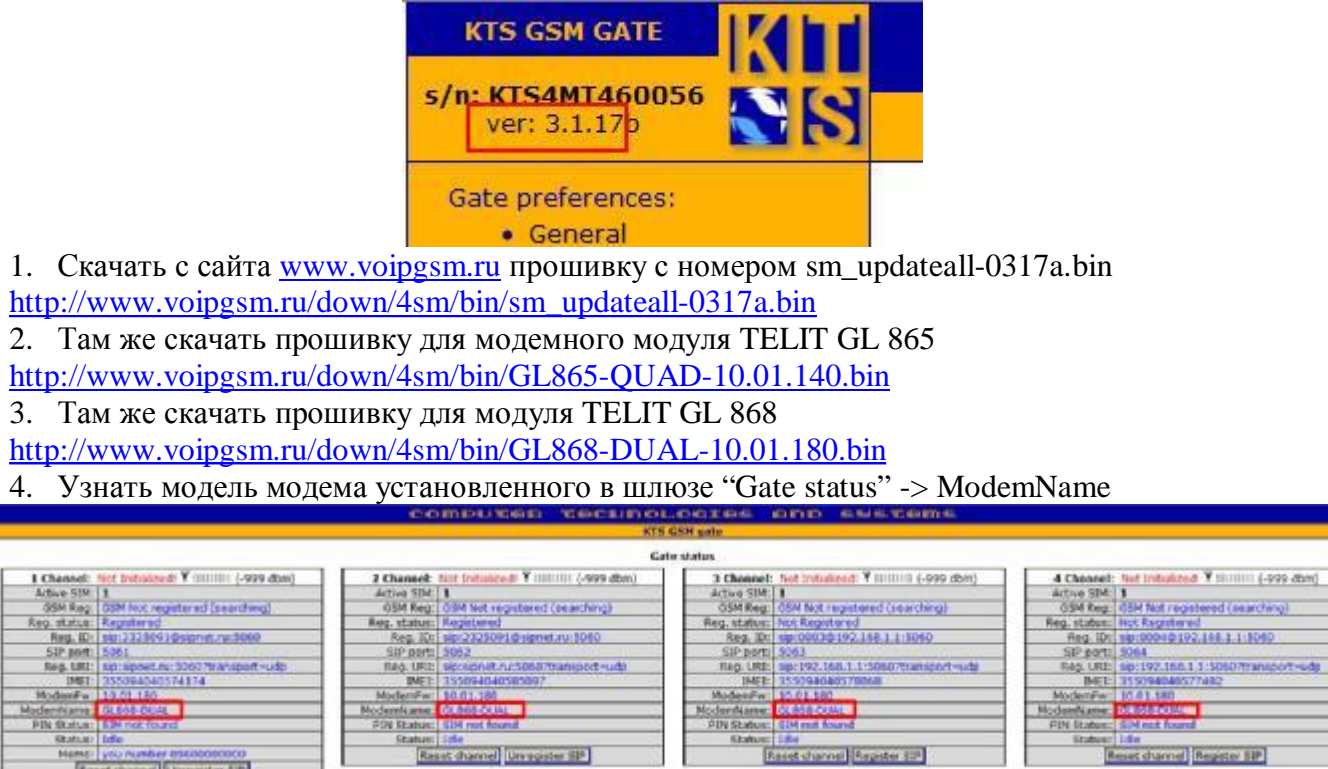

5. На вкладке Update выбрать каналы (модемы) для прошивки. Нажать на кнопку 'Download GSM modem firmware file' и выбрать прошивку для соответствующего модема, который мы видим на первой картинке. В нашем случае GL 868-dual.

Reject channel Register 32

**Reset drame Register SIP** 

Reset shannel Unregister SP

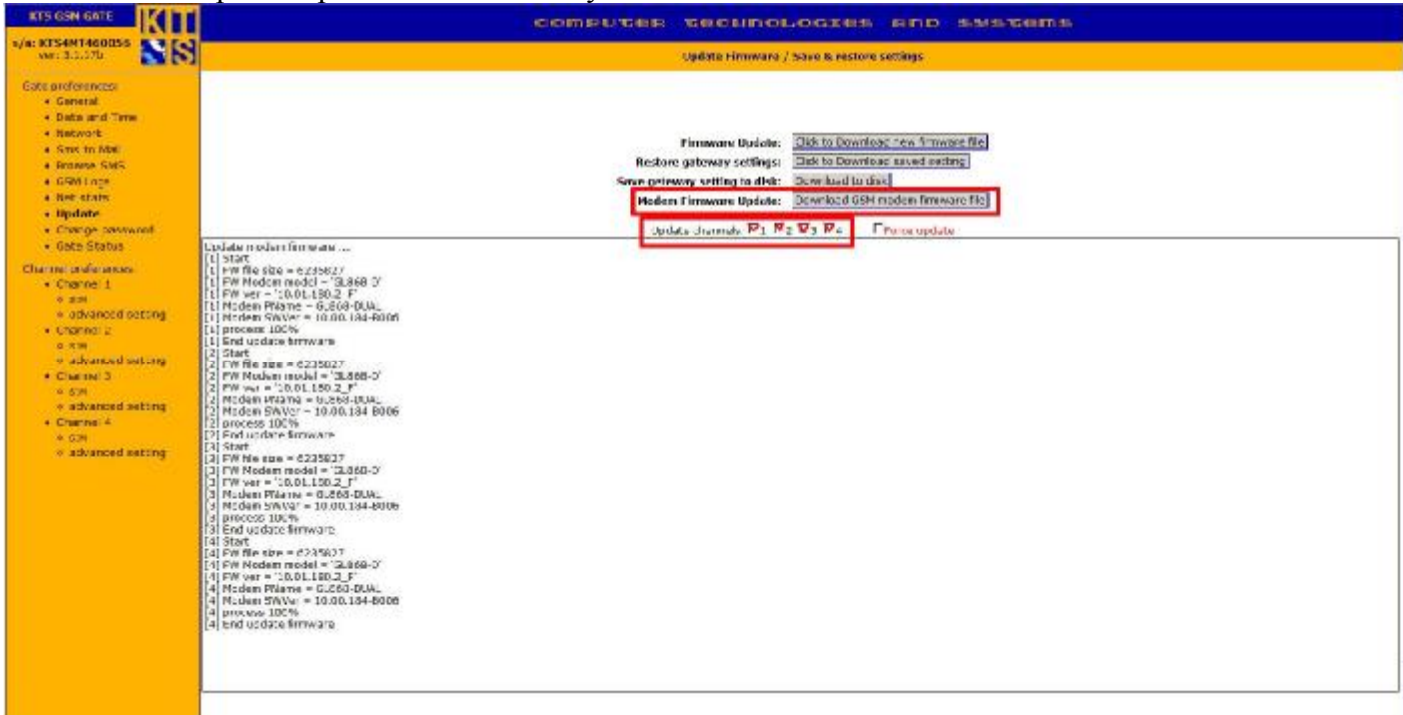

6. Дождаться окончания обновления

После успешного прохождения процедуры обновления мы увидим примерно следующую запись в log файле, которая говорит о том, что все 4 модуля GL868-dual успешно обновились.

Update modem firmware ....

Fisset channel Unregular 535

- [1] Start
- $[1]$  FW file size = 6235827
- [1] FW Modem model = 'GL868-D'
- [1] FW ver = '10.01.180.2\_F'
- [1] Modem PName = GL868-DUAL
- [1] Modem SWVer = 10.00.184-B006
- [1] process 100% [1] End update firmware

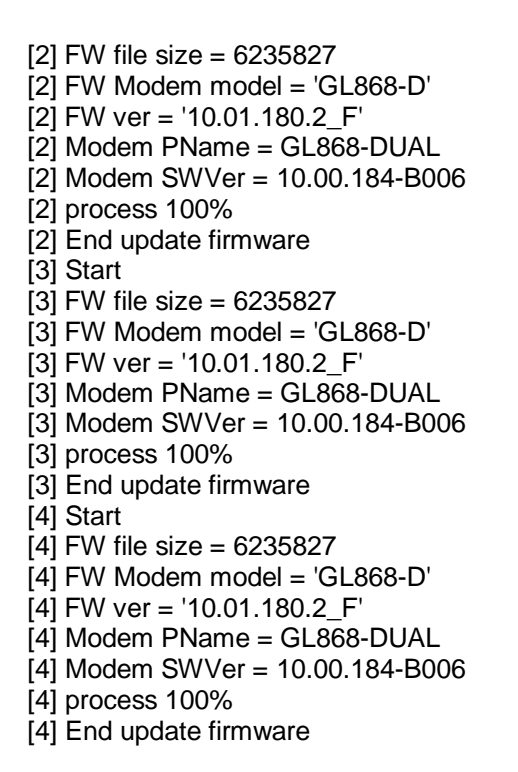

Если на одном GSM шлюзе установлены оба типа модемов, GL 868-dual и GL 865-quad вам потребуется для каждого модема выбрать индивидуальную прошивку и обновить каждый модем по одному.

Пример: выбираем каналы с одинаковым типом модемов 1й и 2й, выбираем нужную прошивку, обновляемся, далее выбираем каналы 3й и 4й, для них выбираем нужную прошивку и снова обновляем.

Предостережение:

Если в процессе обновления произошел сбой или отключение питания остается возможность принудительного обновления прошивки. Для этой операции нужно установить флаг 'force update'.

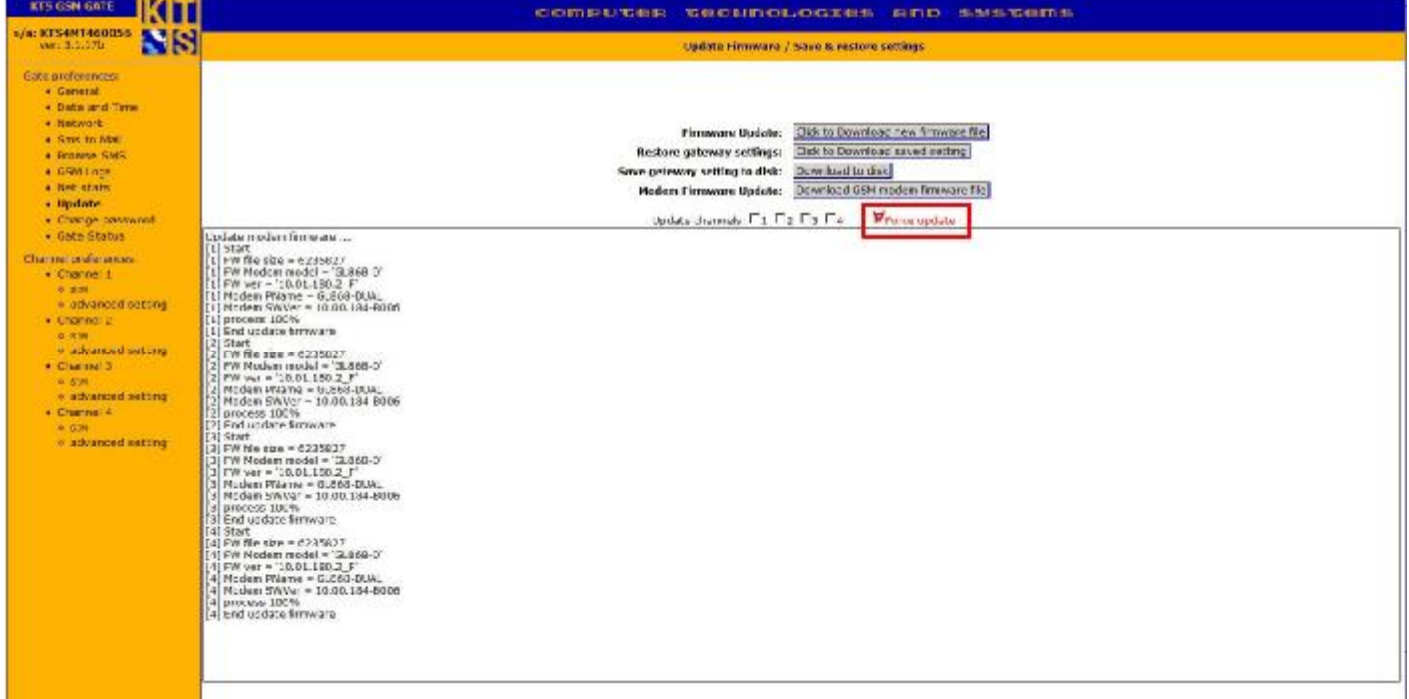

Внимание! В этом случае прошивка будет загружена без проверки типа модема. Предварительно мы вам рекомендуем на бумажке записать тип модема для каждого канала, показано на первой картинке.

Если модем, установленный на канале, не смог загрузиться, то есть прошивка повреждена, в лог файле будет указана причина 'broken firmware'